## **Authentication guide for ArcGIS Pro software (University of Ottawa)**

Updated: 2023-05-01

## **About this guide:**

- This guide is meant for all University of Ottawa users (i.e., students, faculty, and staff) who need to authenticate their ArcGIS Pro software.
- Before using this guide, you should first install ArcGIS Pro on your computer. You can find the download files (.exe) of your version of choice on this GIS guide [\(https://uottawa.libguides.com/GIS\)](https://uottawa.libguides.com/GIS). For further instructions on how to install Pro, see this page from Esri: [https://pro.arcgis.com/en/pro-app/latest/get-started/download-arcgis-pro.htm.](https://pro.arcgis.com/en/pro-app/latest/get-started/download-arcgis-pro.htm)
- Once you have installed Pro, follow the steps outlined in this guide to authenticate your software.

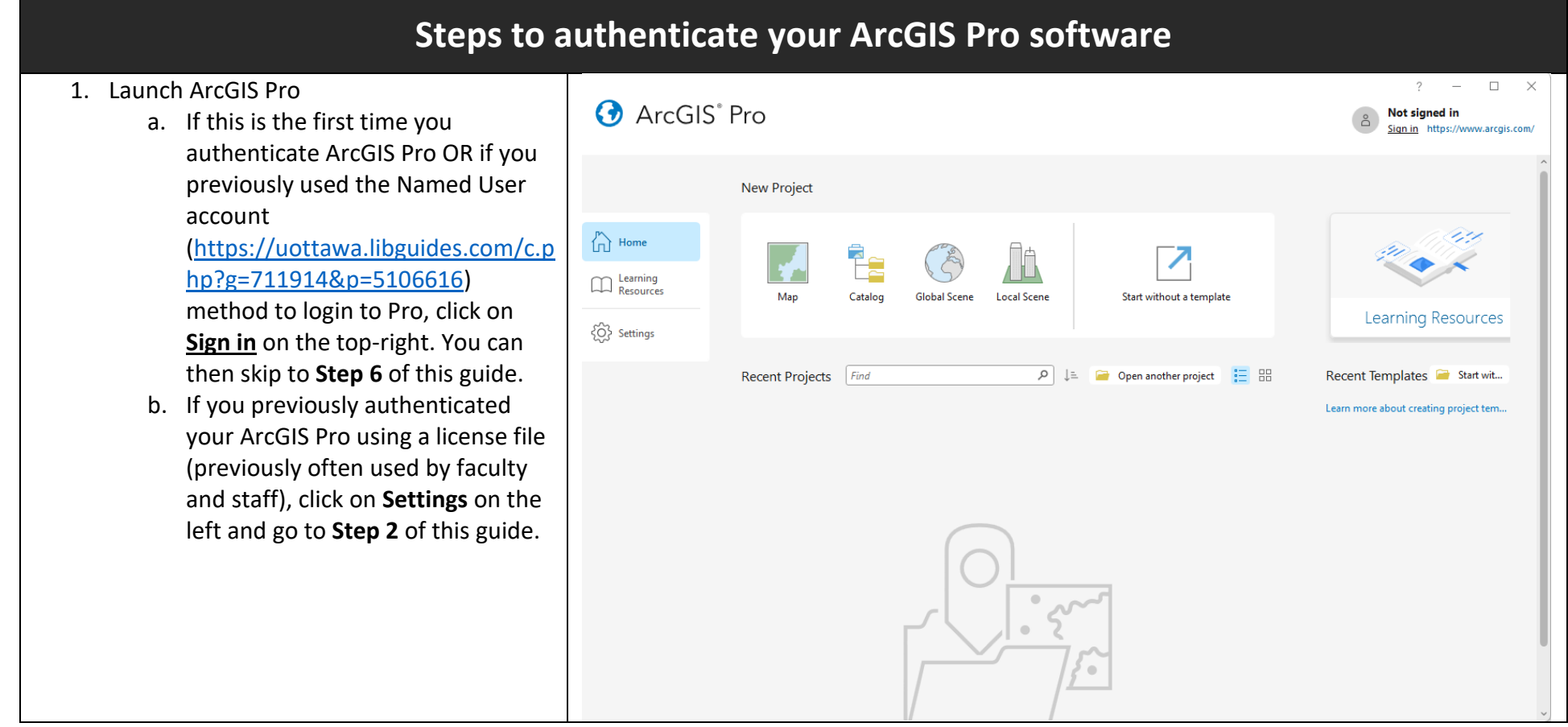

2. Click on the Licensing tab on the left, then on "Configure your licensing options" at the bottom.

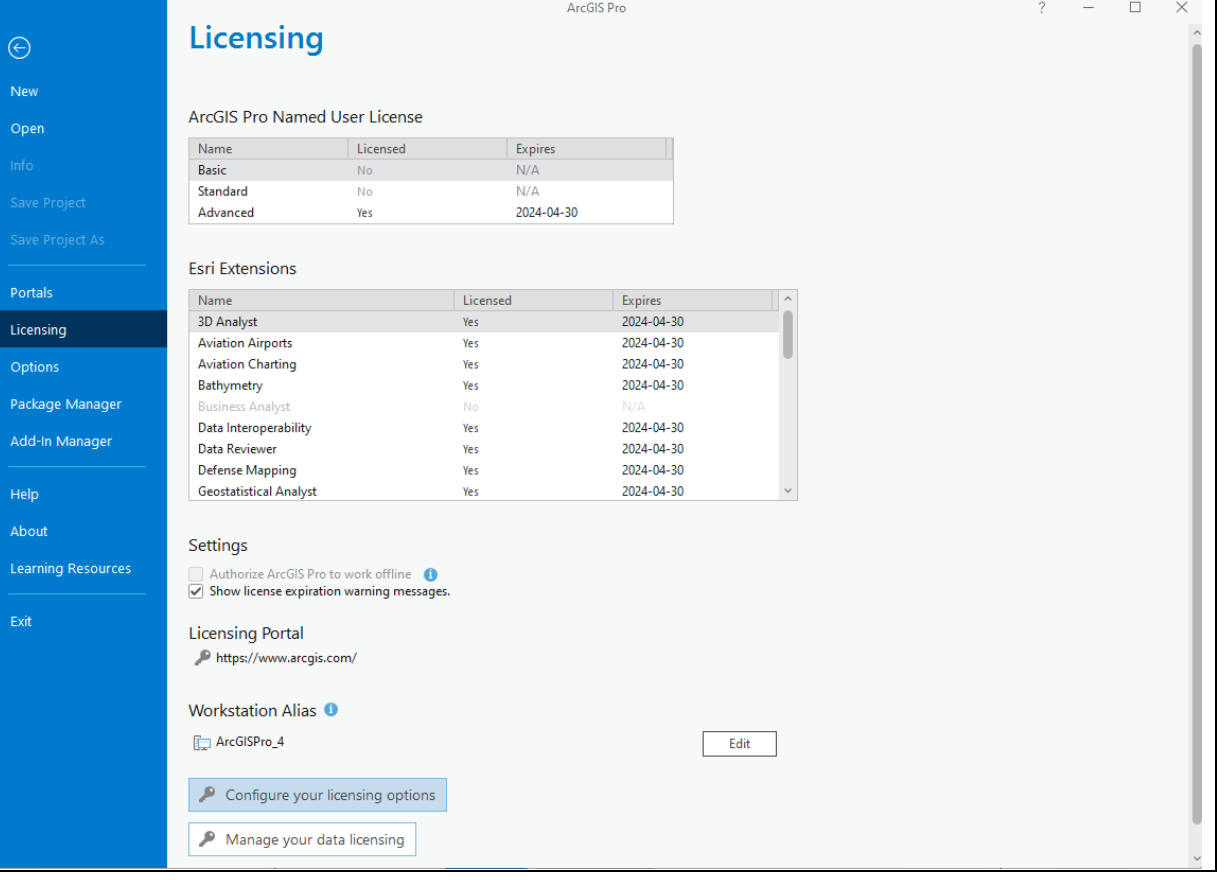

Ē.

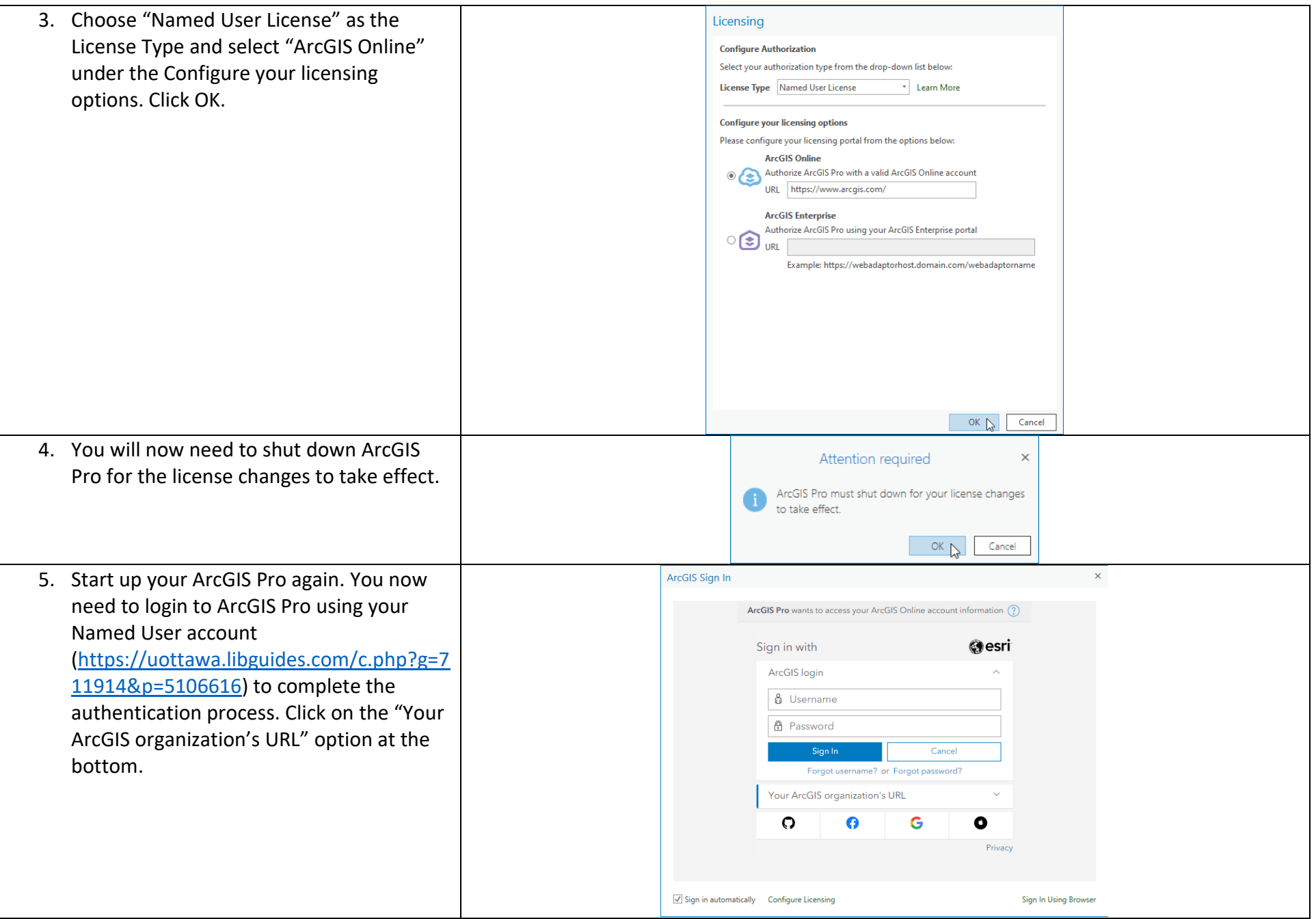

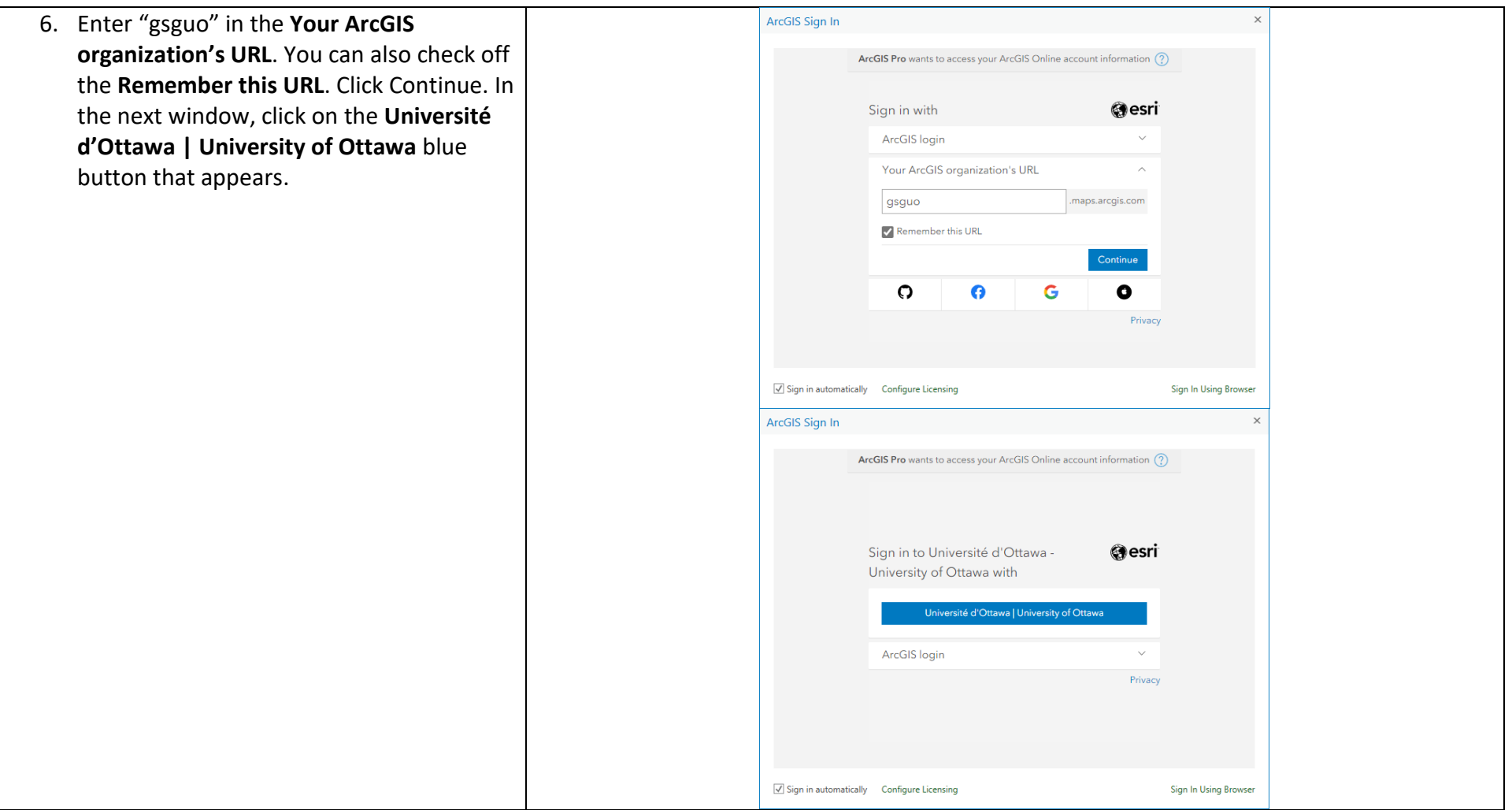

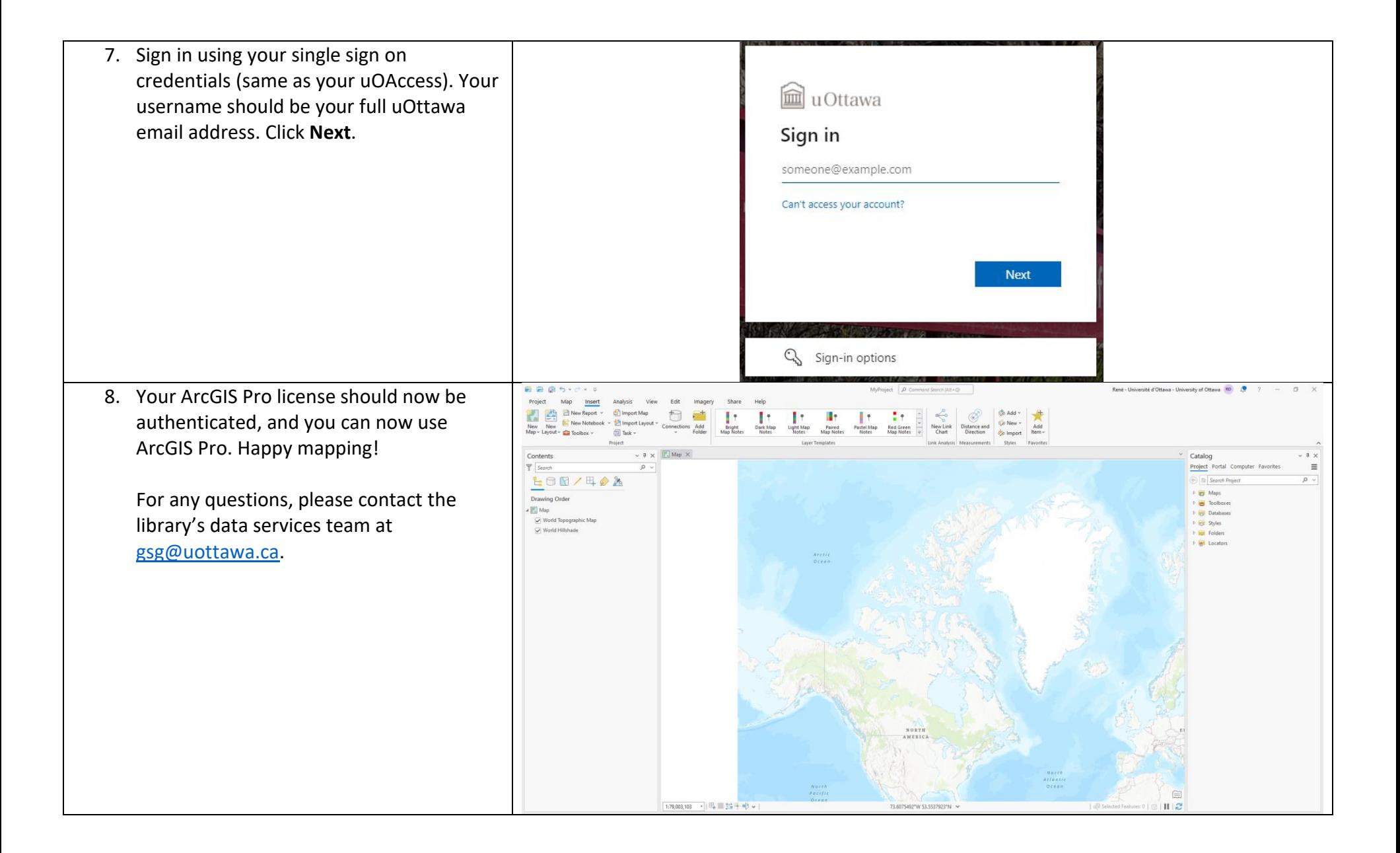